#### **AKTUÁLNĚ SE ŘEŠÍ**

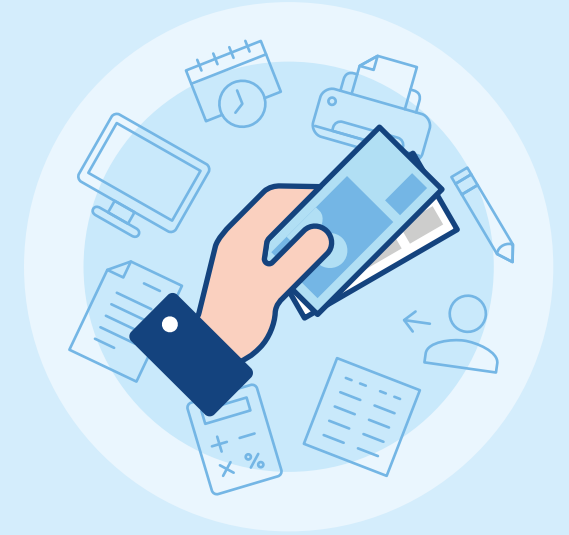

# **PŘIZNÁNÍ A ZMĚNY V REŽIMU OSS**

*Co přinesla nová pravidla a jak si režim jednoho správního místa nastavit v Pohodě?*

**Pro prodej zboží a poskytování služeb koncovým zákazníkům v Evropské unii platí od 1. července 2021 nová pravidla, která ruší stávající prahové hodnoty pro platbu DPH v místě plnění, tedy v místě, kde se zboží nachází po ukončení jeho odeslání nebo přepravy. Pojďme se společně podívat, jakými novinkami reaguje na legislativní změnu program POHODA.**

#### **AKTUÁLNĚ SE ŘEŠÍ**

Červencová **změna se dotkla především limitu pro vznik povinnosti prodávajícího platit při prodeji zboží a poskytnutí vybraných služeb DPH do členských států EU**. Ten je nově oproti původním hranicím stanoven na 10 000 EUR bez DPH za kalendářní rok. Výhodou je, že v případě překročení zmíněného limitu, odvedete díky **režimu jednoho správního místa (One Stop Shop, OSS)** DPH v eurech jednotně českému finančnímu úřadu. Ten následně peníze do členských států, se kterými obchodujete, sám přerozdělí.

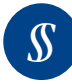

Podmínky obchodování na dálku upravuje novela celního zákona č. 242/2016 Sb. a zákona č. 235/2004 Sb., o dani z přidané hodnoty v oblasti elektronického obchodování (e-commerce) zveřejněná ve Sbírce zákonů dne 30. 9. 2021.

#### **U jakých plnění je možné odvádět DPH přes OSS?**

- $\bullet$ přeshraniční prodej zboží na dálku mezi členskými státy EU – dříve zasílání zboží (režim EU)
- poskytnutí služby poskytovatelem v EU osobě nepovinné k dani (koncovému spotřebiteli) v EU (režim EU)
- o dodání zboží, které usnadňuje provozovatel elektronického rozhraní (digitální platforma) v rámci jednoho členského státu (režim EU)
- $\bullet$ prodej dovezeného zboží do 150 EUR na dálku z třetí země přímo koncovému spotřebiteli v EU (dovozní režim)
- poskytnutí služby poskytovatelem mimo EU osobě nepovinné k dani (koncovému spotřebiteli) v EU (režim mimo EU)

# **Jak řeší režim OSS program POHODA?**

V programu POHODA znáte režim OSS již od květnové aktualizace, rel. 12803, kdy jsme jej rozšířili o funkčnost **One Stop Shop (OSS)** s možností vystavovat doklady pro jednotlivé státy EU, včetně opravných. Podzimní verze programu POHODA Říjen 2021, rel. 12900 nyní přináší další stěžejní novinky v čele s **Přiznáním OSS**, které budete poprvé vystavovat za třetí čtvrtletí 2021. Nová funkčnost umožňuje **vytvořit řádné daňové přiznání OSS**, včetně souboru ve formátu XML, které následně můžete ručně podat přes aplikaci OSS na Daňovém portálu.

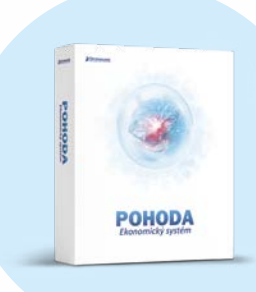

# <span id="page-2-0"></span>**Jak v programu POHODA nastavit režim OSS?**

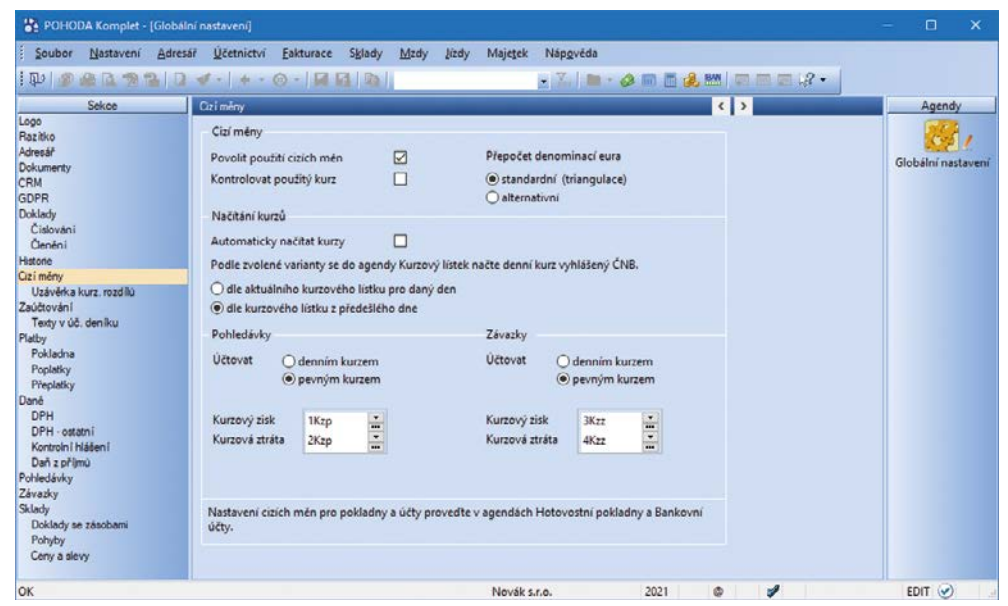

*Pro použití režimu OSS je nutné mít nejprve zatrženou volbu Povolit použití cizích měn v agendě Nastavení/Globální nastavení v sekci Cizí měny*

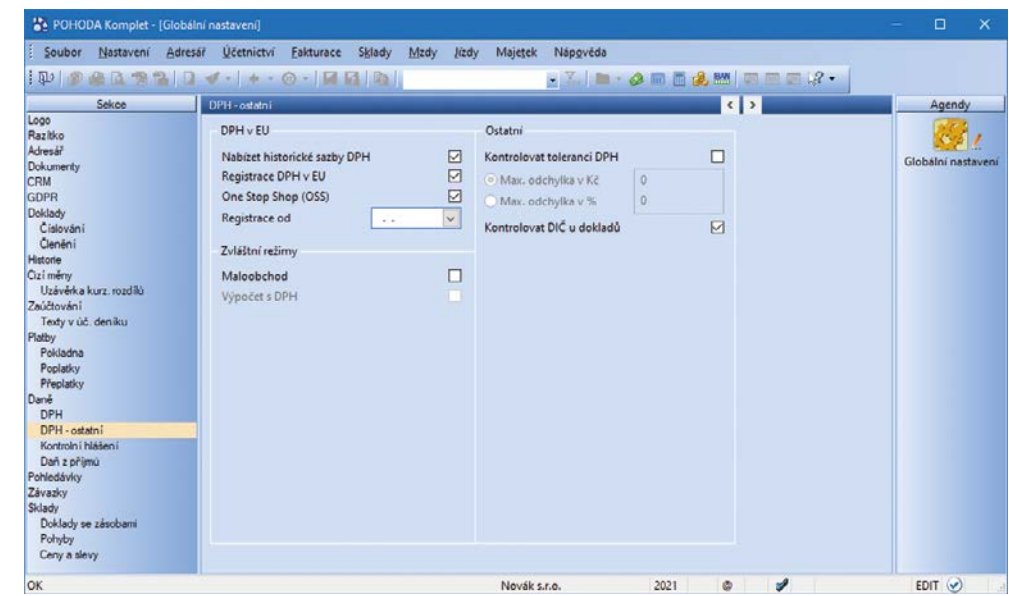

*Následně v sekci Daně/DPH – ostatní zaškrtnete volbu Nabízet historické sazby DPH a poté volbu One Stop Shop (OSS) pro jeho nastavení. Tím se v nabídce Účetnictví/Daň z přidané hodnoty zpřístupní agenda Sazby DPH v EU, kde si nastavíte sazby platné pro státy EU, do kterých poskytujete zboží a služby*

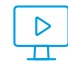

**1**

**2**

**S nastavením režimu One Stop Shop v programu POHODA Vám během několika málo minut pomůže naše lektorka Šárka ve videonávodu, který najdete v sekci DPH na www.stormware.cz/videonavody/.**

### Vystavení **dokladu**

Vystavení dokladu v režimu OSS provedete prostřednictvím povelu **Záznam/OSS…**, který je nutné **zvolit na novém dokladu ještě před vyplněním jeho položek**. Povel Záznam/OSS… je dostupný v agendách Pokladna (příjem), Banka (příjem) – pouze v DE, Vydané nabídky, Přijaté poptávky, Přijaté objednávky, Vydané faktury, Vydané zálohové faktury, Ostatní pohledávky, Výdejky a Interní doklady. Zmíněný povel následně otevře dialogové okno One Stop Shop (OSS), kde vyberete příslušný stát spotřeby a v poli Druh dodání nastavíte požadovaný druh zboží nebo služby. Sazby DPH se automaticky načtou z agendy Sazby DPH v EU. Na základě těchto údajů se doklady seskupí ve vystaveném přiznání OSS.

**Při přenosu dokladu v režimu OSS do jiné**   $\overline{\mathbf{r}}$ **agendy Vám POHODA nově nabídne možnost vystavení cílového dokladu ve stejném režimu, takže už nemusíte myslet na jeho ruční zapnutí na vytvářeném dokladu ještě před provedením přenosu.**

Nově jsme do agendy Uživatelské nastavení sekce Doklady přidali pole Druh dodání a Důkazní prostředky pro vyplnění výchozích hodnot, které se automaticky nastaví v dialogovém okně One Stop Shop (OSS), a Vy díky tomu nemusíte údaje upravovat na každém dokladu zvlášť. Novinkou je také volba Vstupuje do OSS ve zmíněném dialogovém okně, díky níž můžete nově zapnout nebo vypnout režim OSS i na uloženém bezpoložkovém dokladu.

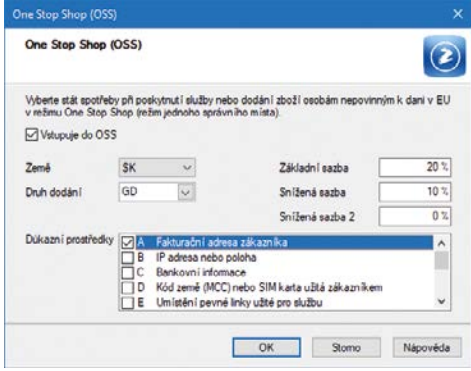

**U položek se sazbou DPH 0 % není povinné na vystaveném dokladu vyplnění pole Druh dodání OSS. To se týká i položky s odpočtem zálohy v případě, že k úhradě dané zálohové faktury nebyl vystaven daňový (interní) doklad, a je tedy do konečné faktury přenesena v 0% sazbě daně. Je-li k úhradě zálohové faktury vystaven daňový (interní) doklad, přenese se na položku s odpočtem zálohy v konečné zúčtovací faktuře údaj vyplněný v poli Druh dodání OSS u daňového (interního) dokladu.** 

### **Členění DPH**

Dokladům, které vytvoříte v režimu OSS, můžete přiřadit členění DPH typu R. Tato členění použijete u uskutečněných plnění, u kterých potřebujete uvést částku DPH odváděnou v jiném členském státě a která se zároveň musí projevit v tuzemském přiznání, do něhož vstupuje základ daně. U dokladů, které vstupují pouze do přiznání jiného členského státu, využijete typ členění Nezahrnovat do přiznání.

### **Opravné daňové doklady**

U opravných daňových dokladů je nutné vyplnit i datum zdanitelného plnění původního daňového dokladu. Na základě tohoto data a data zdanitelného plnění ODD určíme, zda se jedná o opravu před lhůtou pro podání daňového přiznání, nebo o opravu po lhůtě pro podání přiznání.

*V tomto dialogovém okně nastavíte příslušný stát spotřeby a v poli Druh dodání požadovaný druh zboží nebo služby*

## Vystavení **přiznání**

Pokud jste se do režimu jednoho správního místa v EU zaregistrovali a máte v programu POHODA vše nastavené (viz obr. [na straně 16](#page-2-0)), najdete agendu **Přiznání OSS v nabídce Účetnictví/Daň z přidané hodnoty**. Máte-li vystavené všechny doklady spadající do zvoleného zdaňovacího období, pak přiznání vystavíte buď přes klávesu Insert, nebo ikonou pro nový záznam z nástrojové lišty. V otevřeném dialogovém okně vyberte příslušné zdaňovací období – na rozdíl od jiných se přiznání OSS vystavuje pouze jako řádné, a to v měsíci, který následuje po zvoleném čtvrtletním zdaňovacím období.

Výsledná daň za jednotlivé státy spotřeby upravená o případné opravy se promítne ve formuláři do pole Celková částka daně k úhradě (EUR). V poli Přeplatek daně (EUR) se zobrazí částka pouze v případě, že je v daném státě za zdaňovací čtvrtletí plnění nižší než opravy.

**Pokud fakturujete do zemí EU v jiné měně než EUR, zadejte do agendy Nastavení/ Seznamy/Kurzový lístek směnný kurz ECB k poslednímu dni příslušného zdaňovacího období, kterým se v přiznání OSS cizoměnová hodnota přepočítá na euro.**

#### **ČÁSTI AGENDY PŘIZNÁNÍ OSS**

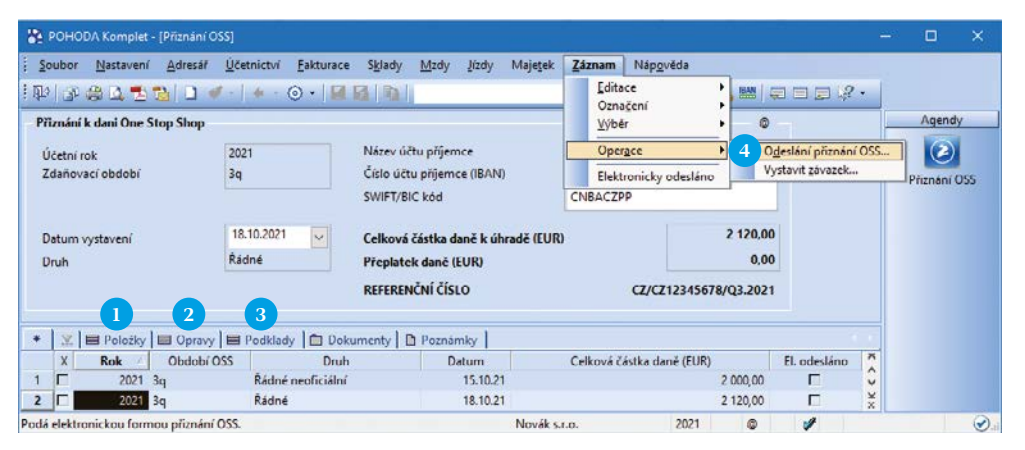

**1** *Na záložce Položky se zobrazí součet dokladů za jednotlivé státy spotřeby, sazby DPH a typ dodání*

**2** *Na záložku Opravy vstupují opravné daňové doklady vztahující se k plněním z uplynulých čtvrtletí, které ponižují, nebo navyšují vypočtenou daň v rámci každého státu spotřeby*

**3** *Záložka Podklady poskytuje přehled o dokladech vstupujících do přiznání OSS, tlačítko Otevřít z místní nabídky pak zobrazí doklad ve zdrojové agendě*

**4** *Po kontrole všech dat můžete přiznání OSS podat v elektronické podobě pomocí povelu z nabídky Záznam/Operace. Přes stejnou nabídku vystavíte i závazek na odvod celkové částky daně k úhradě (EUR) do agendy Ostatní závazky*

### **Opravy v daňovém přiznání OSS**

Je-li oprava **provedena v termínu pro podání přiznání OSS**, tedy do konce kalendářního měsíce následujícího po daném čtvrtletí, **vystavíte za stejné zdaňovací období přiznání znovu**. Každé nově podané přiznání OSS přitom v rámci daného čtvrtletí nahrazuje to předešlé. Případné **změny po tomto termínu je nutné řešit až v dalším zdaňovacím období**.

**Pro správný vstup opravných dokladů do přiznání OSS nedoporučujeme vystavovat záporné faktury, u nichž nelze zadat DUZP původního dokladu, a tímto určit, k jakému zdaňovacímu období se vztahuje.**